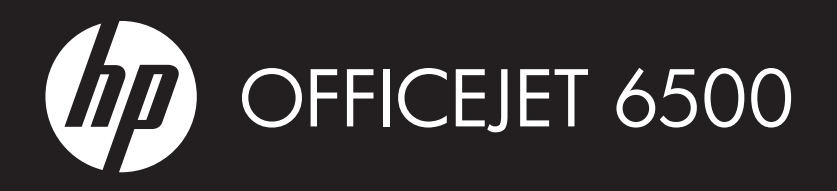

## Additional information **EN**

An electronic User Guide is available on your computer after you install the software-either from the HP Solution Center Software (Windows) or the Help Viewer (Mac OS X). This guide provides information on the following topics:

- Troubleshooting information
- Important safety notices and regulatory information
- Information about supported printing supplies
- Detailed user instructions

You can also find more information at HP's support website (www.hp.com/support).

For more information and support using this product with Linux, visit http://www.hp.com/go/linuxprinting. **Note:** Ink from the cartridges is used in the printing process in a number of different ways, including in the initialization

process, which prepares the device and cartridges for printing, and in printhead servicing, which keeps print nozzles clear and ink flowing smoothly. In addition, some residual ink is left in the cartridge after it is used. For more information see www.hp.com/go/inkusage.

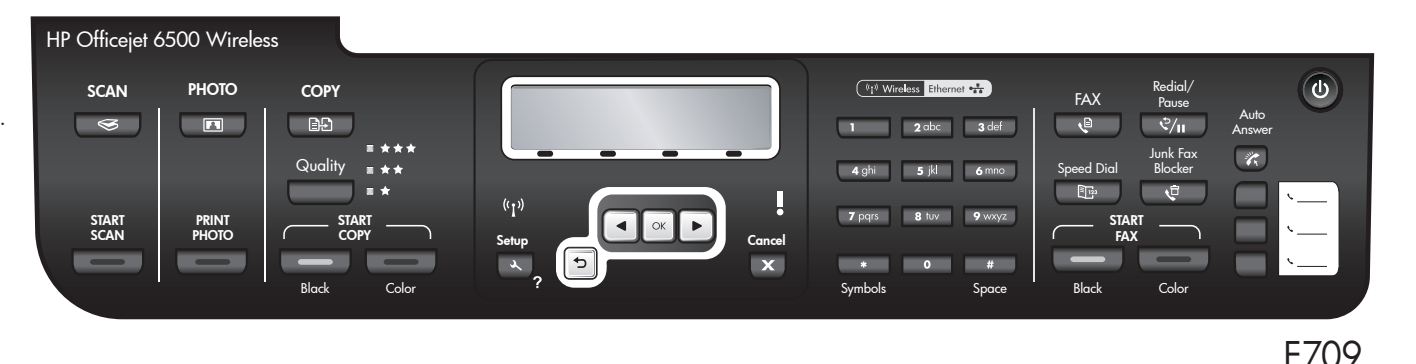

To change the device control panel language:

1. On the device control panel, press **Setup**.

- 2. Select **Preferences**, and then select **Set Language & Country/Region**.
- 3. Use the arrow and number buttons to select your language and your location.

© 2009 Hewlett-Packard Development Company, L.P.

www.hp.com

Printed in Malaysia Imprimé en Malaisie 马来西亚印刷 말레이시아에서 인쇄

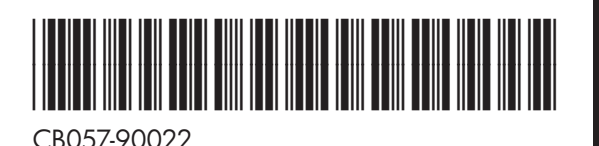

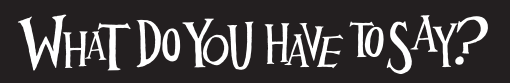

## Informations supplémentaires **FR**

Un Guide de l'utilisateur est disponible sur votre ordinateur après avoir installé le logiciel - à partir du centre de distribution de logiciels HP (Windows) ou à partir de l'afficheur d'aide (Mac OS X). Ce guide propose des informations sur les sujets suivants :

- Informations de dépannage
- y Informations importantes sur la sécurité et informations réglementaires
- y Informations sur les fournitures d'impression prises en charge

y Instructions détaillées à l'intention de l'utilisateur Vous trouverez également des informations complémentaires sur le site d'assistance HP (www.hp.com/support).

Pour plus d'informations et pour obtenir une assistance sur l'utilisation de ce produit avec Linux, accédez à l'adresse http://www.hp.com/go/linuxprinting.

**Remarque :** L'encre des cartouches est utilisée dans le processus d'impression de différentes manières, notamment lors de la phase d'initialisation, qui prépare l'appareil et les cartouches pour l'impression, et lors de l'entretien de la tête d'impression, qui maintient les buses dégagées et garantit une libre circulation de l'encre. Notez également qu'il reste de l'encre dans la cartouche après son utilisation. Pour plus d'informations, reportez-vous à la page Web www.hp.com/go/inkusage.

## Información adicional **ES**

Habrá una Guía del usuario electrónica disponible en su equipo después de instalar el software, ya sea en el software de Centro de soluciones HP (Windows) o el Visor de ayuda (Mac OS X). Esta guía proporciona información sobre los temas siguientes:

- y Información sobre solución de problemas
- y Avisos de seguridad importantes e información regulatoria
- y Información acerca de los suministros de impresión admitidos

y Instrucciones detalladas para el usuario Puede obtener más información en el sitio Web de asistencia de HP (www.hp.com/support). Para obtener más información y soporte usando este producto con Linux, visite http://www.hp.com/go/linuxprinting.

**Nota:** La tinta de los cartuchos se usa en el proceso de impresión de diversas formas, que incluyen el proceso de inicialización, donde se prepara el dispositivo y los cartuchos para la impresión y el servicio de los cabezales de impresión, que mantiene los inyectores de tinta despejados y permite que la tinta fluya sin problemas. Además, se deja un poco de tinta residual en el cartucho después de su uso. Para obtener más información, consulte la página Web www.hp.com/go/inkusage.

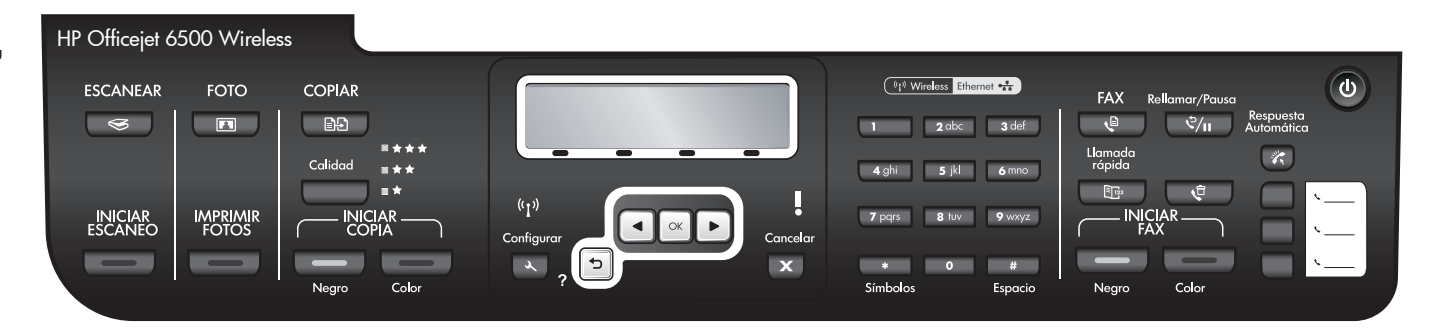

Pour modifier la langue du panneau de commande du périphérique :

- 1. Sur le panneau de commande du périphérique, Appuyez sur **Configurer**.
- 2. Sélectionner **Préférences**, puis **Sélectionner la langue et le pays ou la région**.
- 3. Utilisez les boutons fléchés ou numérotés pour sélectionner votre langue et votre situation géographique.

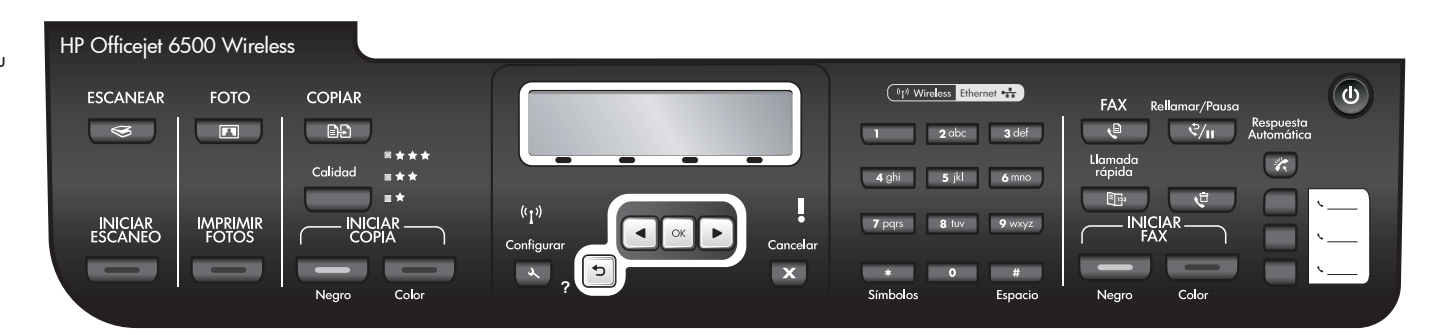

Para cambiar el idioma del panel de control del dispositivo:

- 1. En el panel de control del dispositivo, pulse **Configurar**.
- 2. Seleccione **Preferencias** y, a continuación seleccione **Definir idioma y país/región**.
- 3. Utilice los botones numéricos y de flecha para seleccionar su idioma y ubicación.

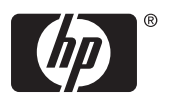